## Power Pivot and Power BI:

How the DAX Engine Calculates Measures

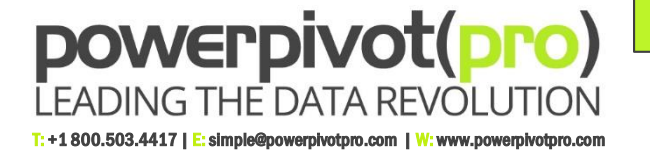

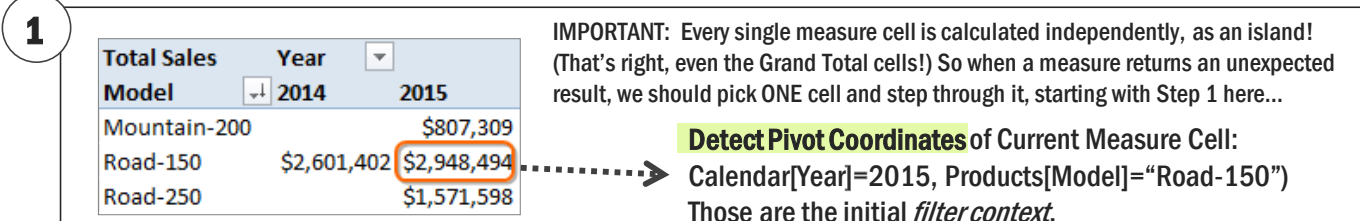

CALCULATE Alters Filter Context: If applicable, apply <filters>from CALCULATE(), adding/removing /modifying coordinates and producing a new filter context.

Apply the Coordinates in the filter context to each of the respective tables (Calendar and Products in this example). This results in a set of "active" rows in each of those tables.

4

2

3

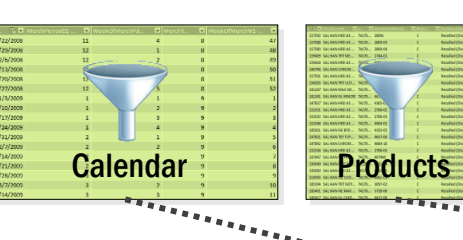

**Filters Follow the Relationship(s):** If the filtered tables (Calendar and Products) are Lookup tables, follow relationships to their related Data tables and filter those tables too. Only Data rows related to active Lookup rows will remain active.

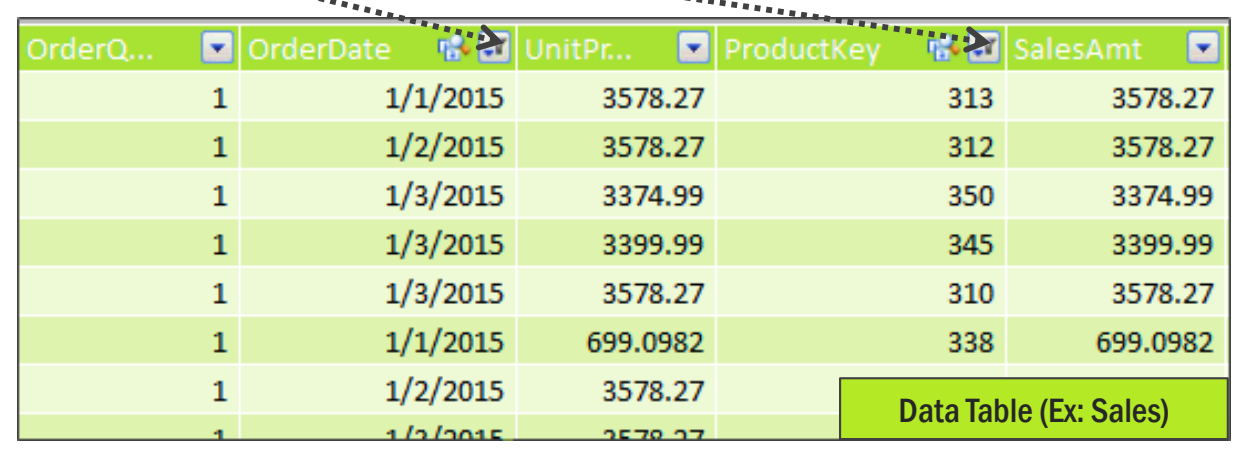

5

6

Evaluate the Arithmetic: Once all filters are applied and all relationships have been followed, evaluate the arithmetic – SUM(), COUNTROWS(), etc. in the formula against the remaining active rows.

Return Result: The result of the arithmetic is returned to the current measure cell in the pivot (or dashboard, etc.), then the process starts over at step 1 for the next measure cell.

PowerPivotPro LLC ALLOWS and ENCOURAGES reprinting and/or electronic distribution of this reference material, at no charge, provided: 1) it is being used strictly for free educational purposes and 2) it is reprinted or distributed in its entirety, including all pages, and without alteration of any kind.

### 2 Exercises for Step 1 (Filter Context) of DAX Measure Evaluation Steps

In each of the 9 pivots below, identify the filter context (the set of coordinates coming from the pivot) for the circled cell. (We find that coordinate identification often trips people up, hence this exercise).

In 1-4, the Territories[Country] column is on Rows, & Products[Category] on Columns. [Total Sales] is on Values.

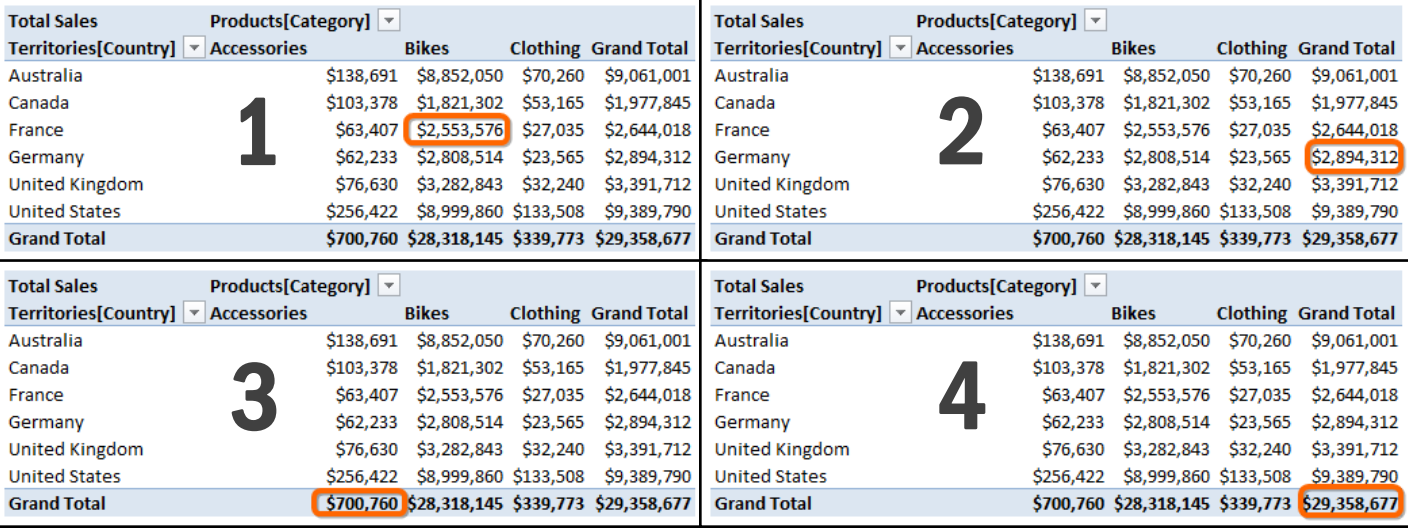

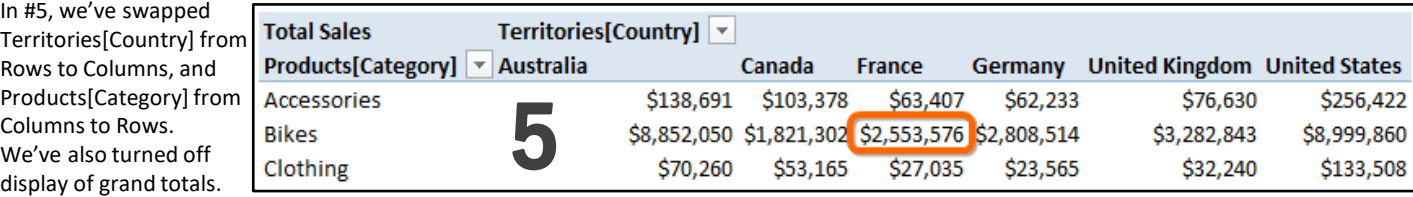

In 6-8, Territories[Continent] and Territories[Region] are on Rows. Customers[Gender] is on Report Filters. In 6 and 7, Customers[Gender] Is not filtered, but in 8, it is filtered to "F". In 6-8, [Total Sales] and [Orders] are on Values.

All

 $\overline{\mathbf{v}}$ 

Gender

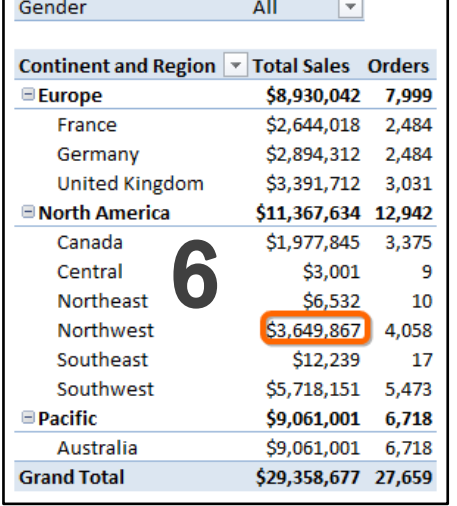

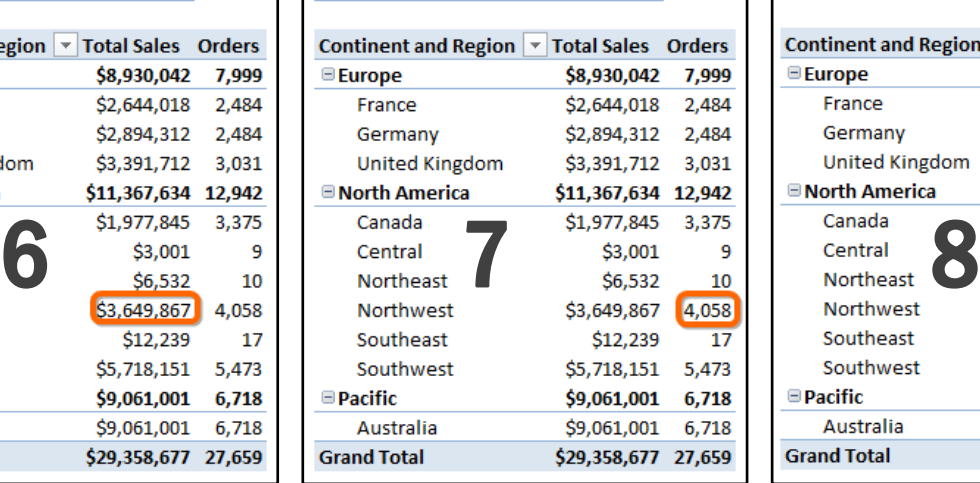

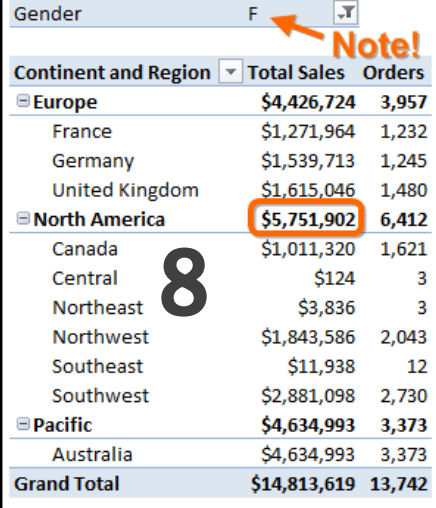

In 9, Territories[Continent] is a Slicer.

Customers[Gender] is on Rows. [Orders] is on Values.

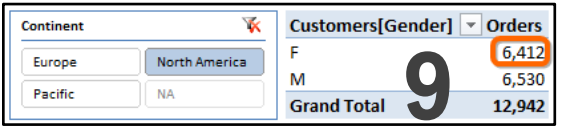

# powerpivot(pro)

#### **Answers**

- **1) Territories[Country]="France", Products[Category]="Bikes"**
- **2) Territories[Country]="Germany"**
- **3) Products[Category]="Accessories"**
- **4) No Filters**
- **5) Same as #1!**
	- **6) Territories[Continent]="North America", Territories[Region]="Northwest"**

**7) Same as #6!**

**8) Territories[Continent]="North America",** 

**Customers[Gender]="F"**

**9) Same as #8!**

Need Training? Advice? Or Help with a Project? Contact Us: Simple@PowerPivotPro.com

### Power Pivot and Power BI: Commonly-Used DAX Functions and Techniques

### T: +1 800.503.4417 | E: simple@powerpivotpro.com | W: www.powerpivotpro.com

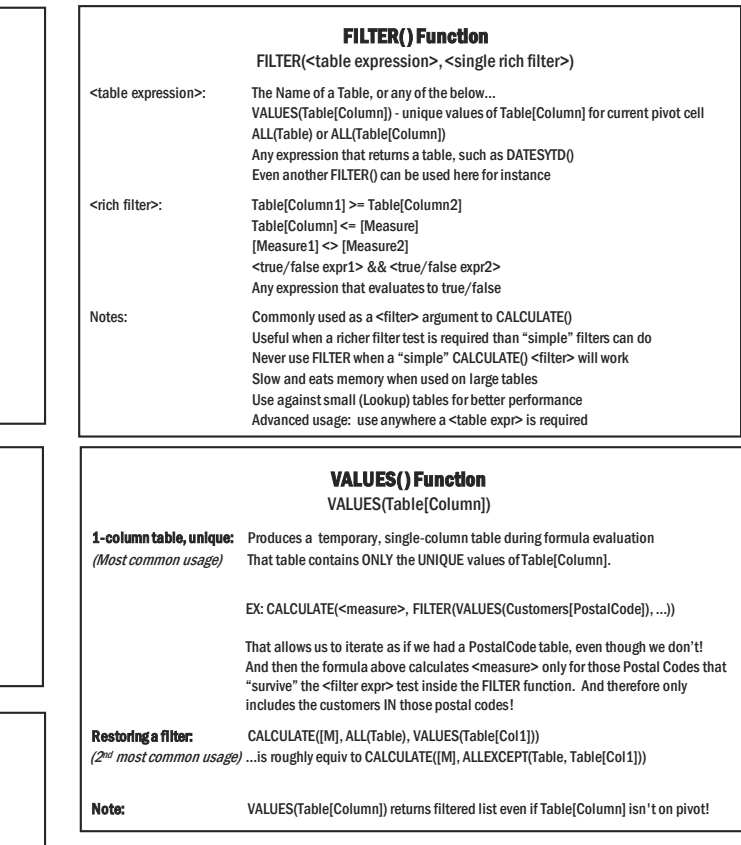

powerpivot(pro)

LEADING THE DATA REVOLUTION

#### Forcing Grand/Sub Totals to Be the Sum of Their "Parts"

=SUMX( VALUES(Table[Column], <original measure>)

(Where the values of Table[Column] are the "small pieces" that need to be calculated individually and then added up.)

#### CalcColumns That Reference "Previous" Row(s)

=CALCULATE( [Measure], FILTER(<table>, Table[Col]=EARLIER(Table[Col])-1)

=CALCULATE( AVERAGE(Tests[Score]), FILTER(Tests, Tests[ID]=EARLIER(Tests[ID])-1)

)

)

#### Suppressing Subtotals/Grand Totals

=IF(HASONEVALUE(Table[Column]), <measure expr for non-totals>, BLANK())

#### RANKX() Function

RANKX(<table expr>, <arithmetic expression>, <optional alternate arithmetic expression>, <optional sort order flag>, <optional tie-handling flag>)

Simplest Usage: RANKX(ALL(Table[Column]), <numerical expr>) EX: RANKX(ALL(Products[Name]), [TotalSales])

Ascending Rank Order: EX: RANKX(ALL(Products[Name]), [TotalSales],,1)

"Dense" Tie Handling: EX: RANKX(ALL(Products[Name]), [TotalSales],,,Dense)

#### DIVIDE Function

Returns BLANK() Cells on "Div by Zero", No IF() or IFERROR() required!

=DIVIDE( <numerator>, <denominator>, <optional val to return when div by zero>)

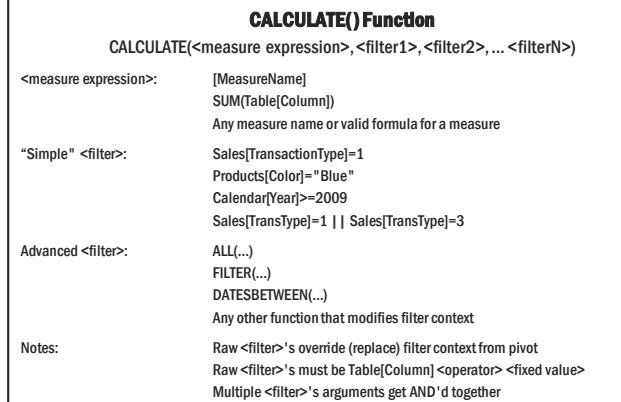

ALL() Function

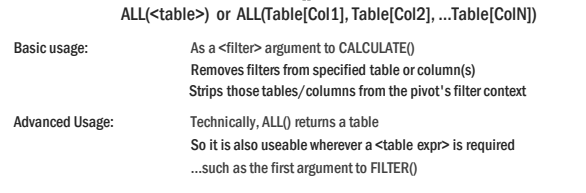

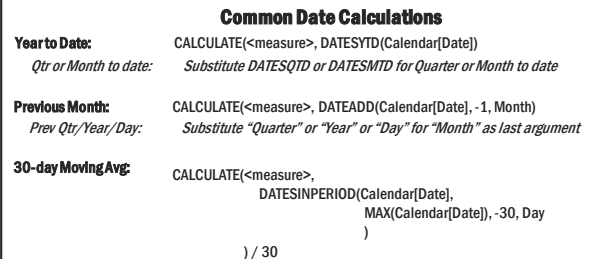

Time Intelligence with Custom Calendar

When Your Biz Calendar is Too Complex for the Built-In Functions

=CALCULATE( <measure expr>,

FILTER(ALL(<Custom Cal Table>), <custom filter>),

<optional VALUES() to restore filters on some Cal fields> )

=CALCULATE( [Sales],

FILTER(ALL(Cal445), Cal445[Year]=MAX(Cal445[Year])-1)

)

=CALCULATE( [Sales],

)

FILTER(ALL(Cal445), Cal445[Year]=MAX(Cal445[Year])-1), VALUES(Cal445[MonthOfYear])

More info at http://ppvt.pro/GFITW

#### SWITCH() Function

#### Alternative to Nested IF's!

=SWITCH(<value to test>,

- <if it matches this value>, <return this value>,
- <if it matches this value>, <return this value>,
- …more match/return pairs…,

<if no matches found, return this optional "else" value>

)

Need Training? Advice? Or Help with a Project? Contact Us:

Simple@PowerPivotPro.com

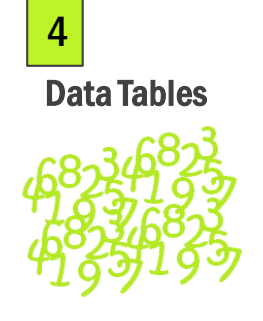

- Contain the numbers
- EX: Sales, Budget, Inventory.
- Sometimes called "fact" tables
- Measures/calc fields tend to come from data tables
- In diagram view, the "dot" or "\*" end of a relationship.
- Relationship columns usually contain duplicate values

### Lookup Tables

- Tend to have fewer rows than data tables
	- EX: Calendar, Customers, Stores, Products.
	- Sometimes called "dimension," "reference," or "master" tables
	- **Row, Column, Report Filter, and Slicer fields**
	- In diagram view, the "arrow" or "1" end of a relationship.

 $\star \times$ 

 Relationship columns CANNOT contain duplicate values

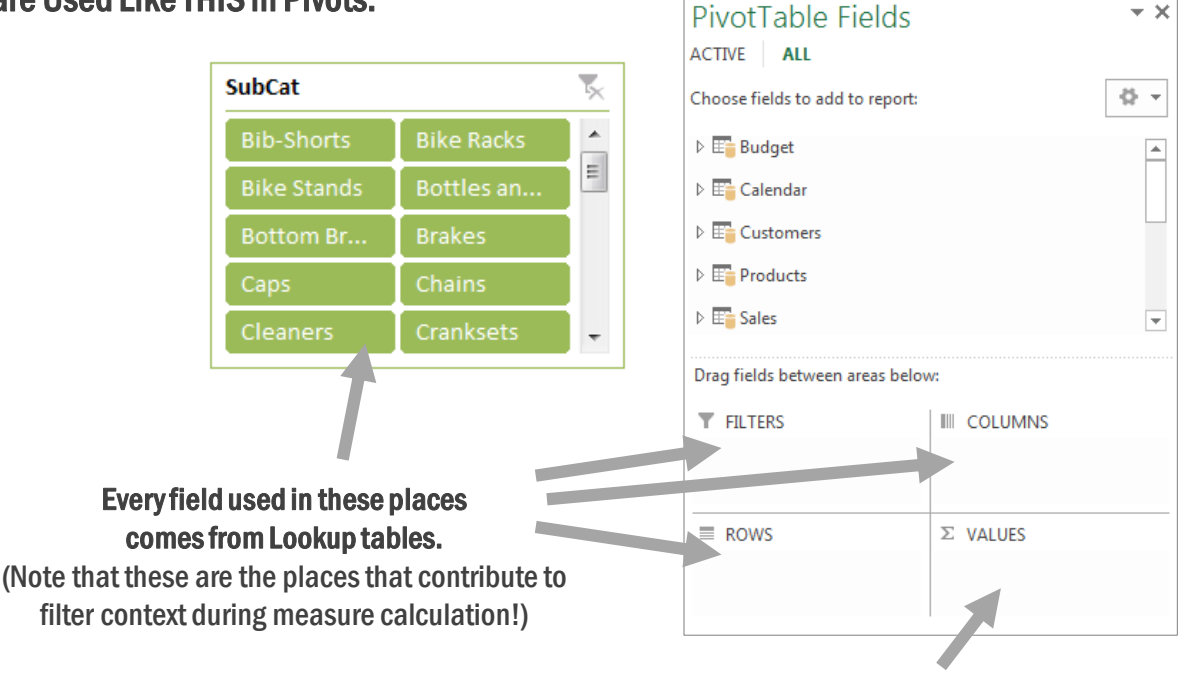

### And every field in the Values Area Comes from Data tables.

(Although we DO occasionally write measures against Lookup tables, such as days elapsed, products offered, etc.

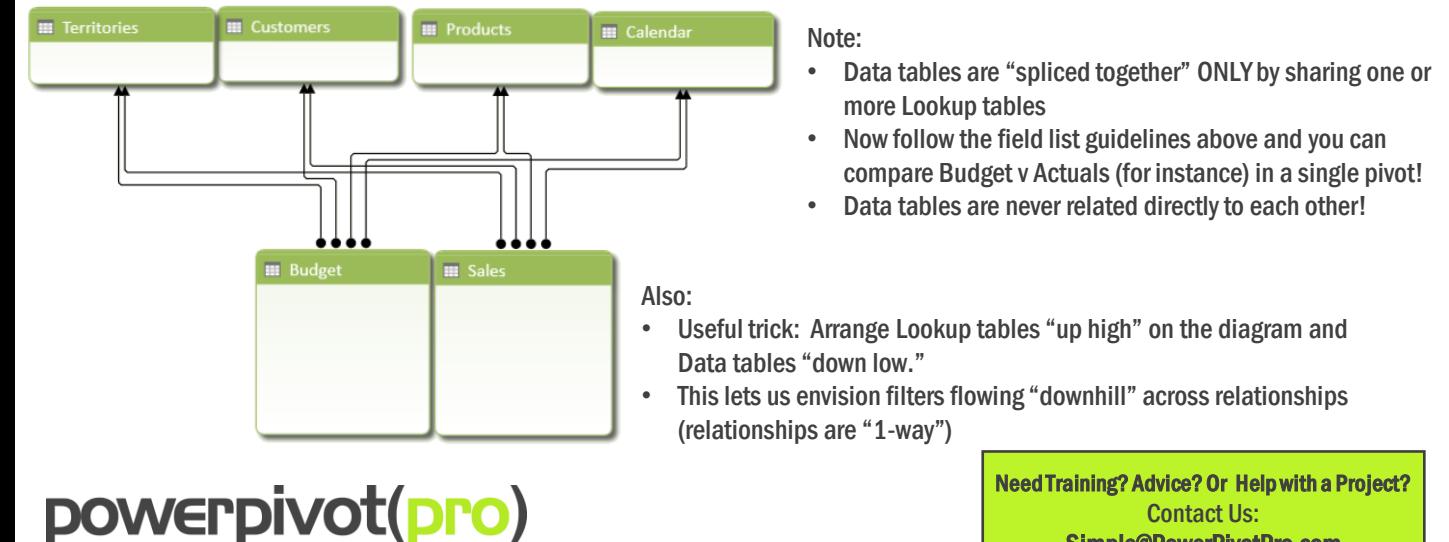

Simple@PowerPivotPro.com

### Under "Ideal" Conditions, Data and Lookup Tables are Used Like THIS in Pivots:

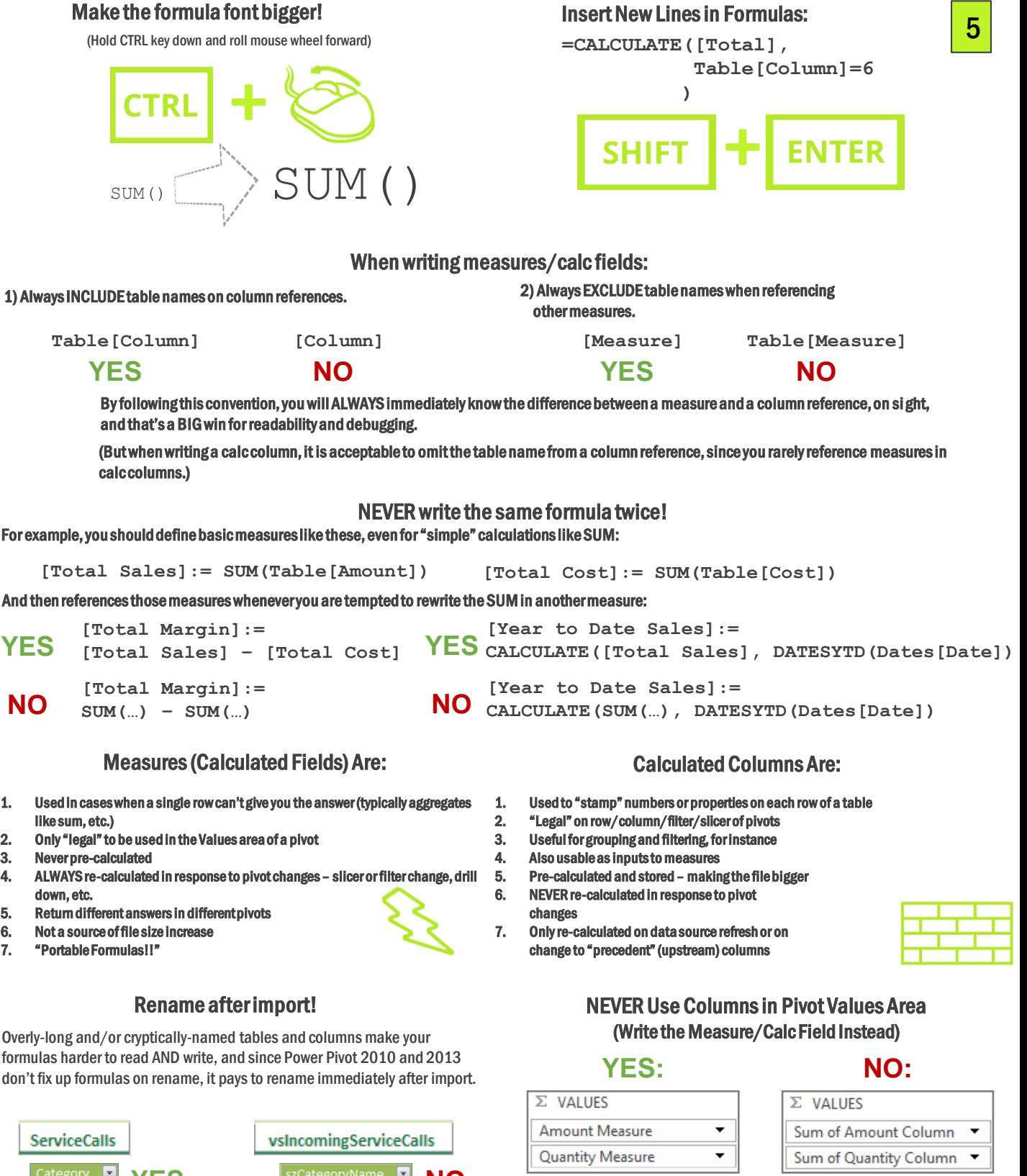

(See re-use & maintenance benefits in DAX Formulas for Power Pivot , Ch6)

powerpivot(pro)

Category **D** Components

**YES EXAMPLE SECALL SECALL SCALE SCALE SCALE SECALL SCALE SCALE SCALE SCALE SCALE SCALE SCALE SCALE SCALE SCALE SCALE SCALE SCALE SCALE SCALE SCALE SCALE SCALE SCALE SCALE SCALE SCALE SCALE SCALE SCALE SCALE SCALE SCALE** 

#### Reducing File Size

Power Pivot, Power BI Designer, and SSAS Tabular all store and compresses data in a "column stripe" format, as pictured here.

6

#### Each column is less compressed than the one before\*it.

(\* The compression order of the columns is auto-decided by the engine at import time, and not something we can see or control.)

This column-oriented storage is VERY unlike traditional files, databases, and compression engines.

Sometimes, a single column is "responsible" for a large fraction of the file's size (like the 125 MB pictured here.)

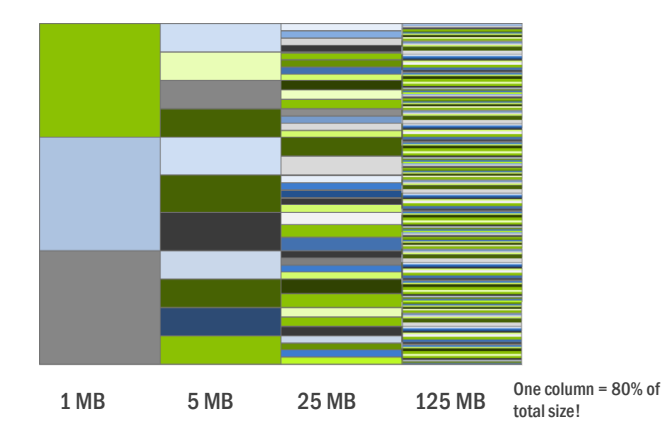

#### What does that MEAN to us? We want fewer columns!

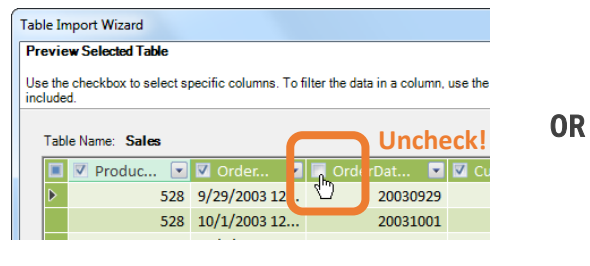

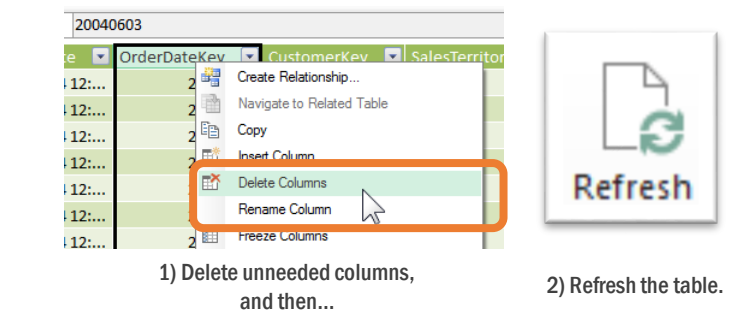

Uncheck unneeded columns during import (or by going to Table Properties later).

- 1. Only import the columns that you truly need! (you can always go grab more columns later if needed).
- 2. For your Data tables, 5-10 columns is a good goal (Lookup tables can have many more than that).
- 3. If you delete a column after import, refresh that table the engine re-optimizes the storage during refresh.

#### Calculated Column Notes

- 1. Calc columns bloat the file more than columns imported from a data source.
- 2. So consider implementing the calc column in the database (or use Power Query), then import it.
- 3. Unlike calc columns, measures do NOT add file size!
- 4. So in "simple arithmetic" cases like [Profit Margin], it's best to just subtract one measure from another ([Sales] – [Cost]), and avoid adding a calc column to perform the subtraction (which you'd then SUM to create your measure).

#### Slicers Can Slow Things Down!

- 1. A single slicer can double the update time of a pivot!
- 2. Consider unchecking these checkboxes on some slicers to remove that speed penalty:

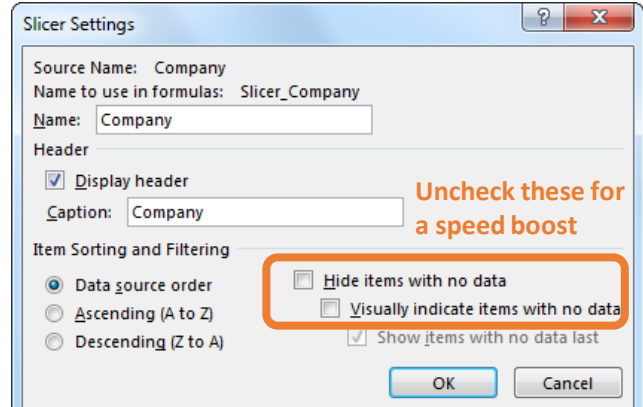

#### Words of Wisdom

- 1. If your file size is not a problem, don't worry about ANYTHING on this page. These tips are just for when you DO have a problem  $\odot$
- 2. The smaller the table is in terms of row count, the less these tips and tricks matter. A few extra columns in a 10k-row table are no big deal, but ONE extra column in a million-row table sometimes IS.
- 3. So focus on Data tables. Lookup tables = less crucial.
- 4. Large files also eat more RAM. If your server is strained or 32-bit Excel breaks down, reduce filesize.

#### Avoid "Multi-Hop" Lookups (if Possible)

#### Combine "chained" lookup tables into one table:

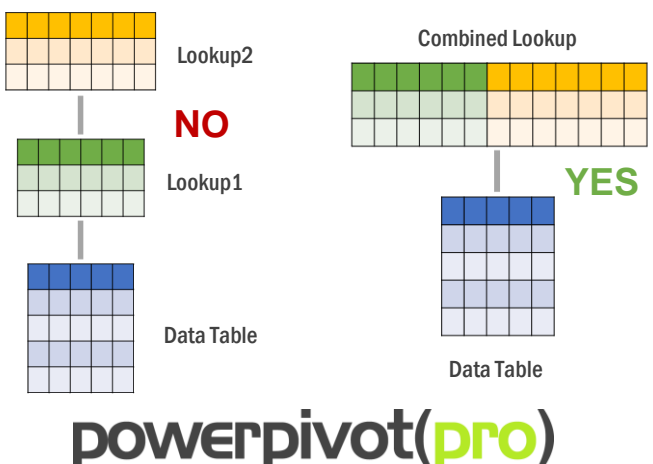

#### Separate Lookup Tables Offer BIG File Size Savings

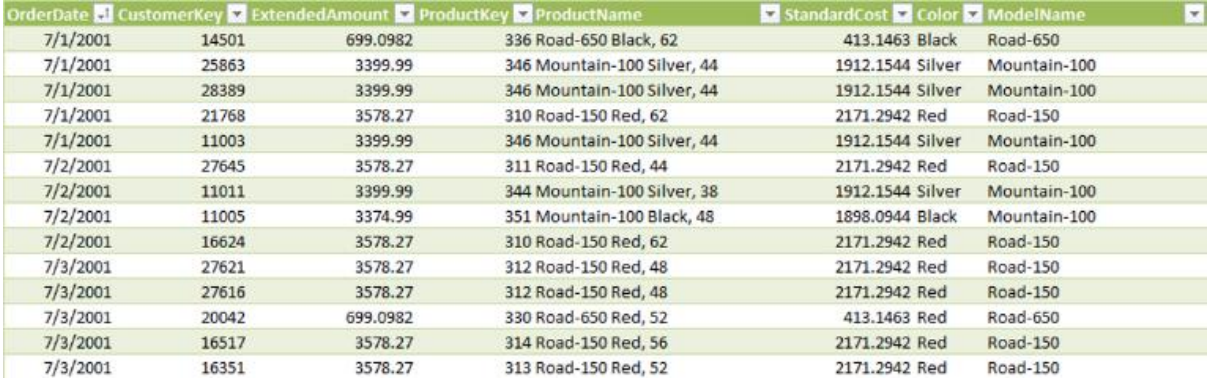

#### **NO**

The table pictured above combines Data table columns (OrderDate, CustomerKey, ExtendedAmount, and ProductKey) with columns that should be "outsourced" to a Lookup table (ProductName, StandardCost, Color, and ModelName can all be "looked up" from the ProductKey).

Instead, split the Lookup-specific columns out into a separate Lookup table, and remove duplicate rows (in that Lookup table) so that we have just one row per unique ProductKey.

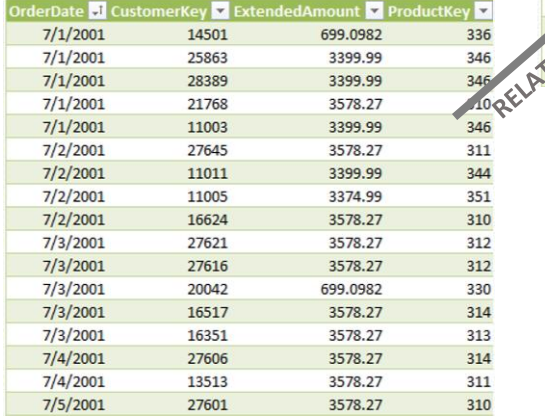

**YES**

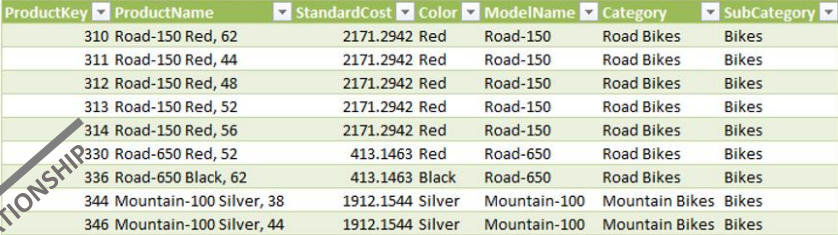

### **YES**

Duplicate removal makes a relationship possible with the Data table, AND makes the Lookup table small in terms of row count.

(Duplicate removal is performed in the database, or using Power Query – see Power Pivot Alchemy, chapter 5 for an example).

Our "big" table now has significantly fewer columns. On net, our file is potentially now MUCH smaller – because our largest table (Data table) has shed multiple columns. The small Lookup table is not significant, even if it contains 50+ columns.

#### "Unpivot" ALSO Offers Big File Size Savings

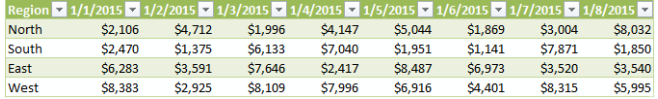

#### **NO**

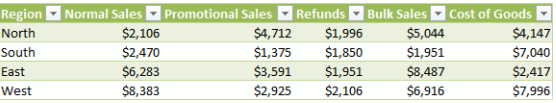

#### **NO**

This "unpivot" transformation results in increased rows but fewer columns. Counterintuitively this can yield VERY significant filesize reduction. (See Power Pivot Alchemy, Ch 5, for an example of performing this transformation with Power Query).

In the case of dates or months, this also removes the need for tedious formula repetition, AND enables time intelligence calcs.

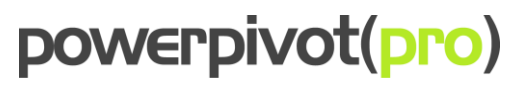

Need Training? Advice? Or Help with a Project? Contact Us: Simple@PowerPivotPro.com

**YES**

te Filv  $1/1/2015$ 

 $1/1/2015$ 

 $1/1/2015$ 

 $1/1/2015$ 

 $1/2/2015$ 

1/2/2015

 $1/2/2015$ 

 $1/2/2015$ 

1/3/2015

1/3/2015

1/3/2015

 $1/3/2015$ 

1/4/2015

1/4/2015

 $1/4/2015$ 

1/4/2015

 $1/5/2015$ 

1/5/2015

 $1/5/2015$ 

 $1/5/2015$ 

 $1/6/2015$ 

 $1/6/2015$ 

 $1/6/2015$ 

\$2,106

\$2,470

 $$6,283$ 

\$8,383

\$4,712

\$1,375

\$3,591

\$2,925

\$1,996

\$6.133

\$7,646

\$8,109

\$4,147

\$7,040

\$2,417

\$7,996

\$5,044

\$1,951

\$8,487

\$6,916

\$1,869

 $$1,141$ 

 $$6,973$ 

**North** 

South

East

West

North

South

East

West

North

South

East

West

**North** 

South

East

West

North

South

East

West

**North** 

South

East

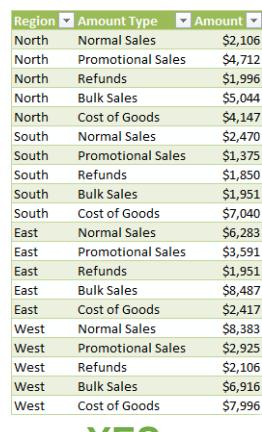

#### **YES**

#### In this case you will need to use CALCULATE to write your "base" measures. EX:

CALCULATE(SUM(Table[Amount]), Table[Amount Type]="Refunds")

#### What Makes a Valid Calendar/Dates Table?

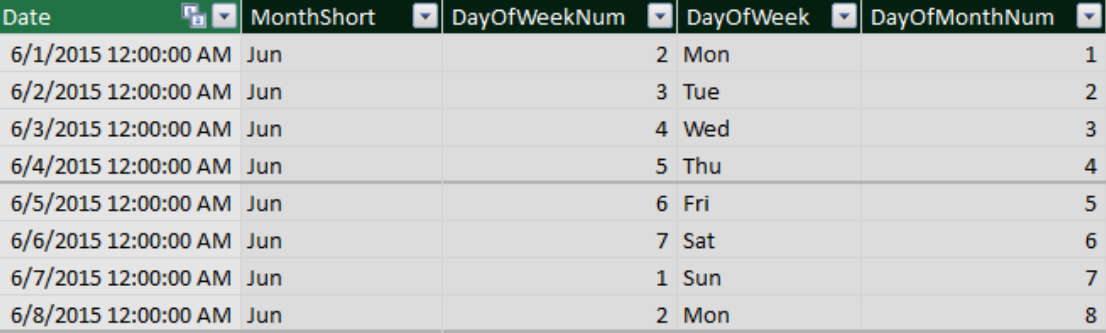

- 1. Must contain a column of actual Date data type, not just text or a number that looks like a date.
- 2. That Date column must NOT contain times 12:00 AM is "zero time" and is EXACTLY what you want to see.
- 3. There CANNOT be "gaps" in the Date column. No skipped dates, even if your business isn't open on those days.
- 4. Must be "Marked as Date Table" via button on the Power Pivot window's ribbon (not applicable in Power BI Desktop).
- 5. May contain as many other columns as desired. Go nuts
- 6. Should not contain dates that "precede" your actual data needless rows DO impact performance.
- 7. You MUST then use this as a proper Lookup table don't use dates from your Data tables on Rows/Columns/Etc.!

#### (Slightly) Advanced Concept:

Row Context

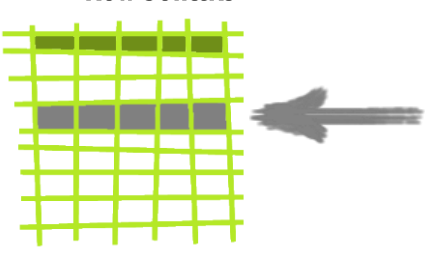

- You HAVE a Row Context in a Calculated Column.
- But you do NOT have a Row Context in a Measure (Calculated Field).
- A calc column is calculated on a row-by-row basis, so there's one row "in play" for each evaluation of the formula.
- So =[Column] resolves to a single value (the value from "this row"), w/out error.
- "The current row" is called Row Context.
- You may only reference a "naked' column (naked = no aggregation fxn), and have it resolve to a single number, date, or text value when you have a Row Context.

#### Exception: Filter Context in Calc Columns **Exception: Row Context in Measures**

- Aggregation functions like SUM \*always\* reference the Filter Context
- Since there is no Filter Context in a calccolumn, =SUM([Column]) will return the sum of the ENTIRE column – you get the same answer all the way down.
- But you can tell the DAX engine to use a Row Context as if it were ALSO a Filter Context, by wrapping the aggregation function in a CALCULATE.
- EX: =CALCULATE(SUM[Column])) "respects" the context of each row, AND also relationships
- So in a Lookup table, you can use CALCULATE(SUM(Data[Col])) to get the sum of all "matching" rows from the related Data table.
- Furthermore, the DAX engine always "adds" a CALCULATE "wrapper" whenever you reference a Measure. So =[MySumMeasure] ALSO respects Row Context and Relationships.

## (Slightly) Advanced Concept:

#### Filter Context

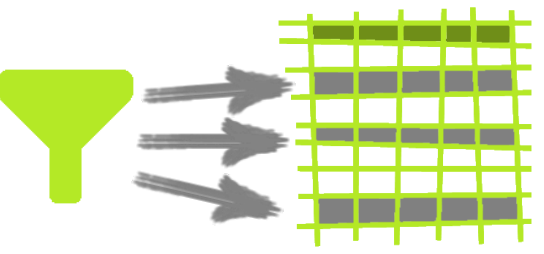

- You HAVE a Filter Context in a Measure / CalcField.
- But you do NOT have a Filter Context in a CalcColumn.
- Each cell in a Pivot's values area is calculated based on the filters (coordinates) specified for that cell.
- Those filters resolve to a set of multiple rows in the underlying data tables, rather than a single row.
- =[Column] is therefore illegal as a formula, or as part of a formula where a single value is needed.
- So this is why aggregation functions are required in measures to "collapse" multiple values into one.

- Certain functions step through tables one row at a time, even when used within a Measure.
- Those "iterator" functions are said to create Row Contexts during their operation.
- Ex: FILTER( table, expr) and SUMX( table, expr)
- In both examples, you CAN reference a column, within the expr argument, and use that column as a single value, within the expr argument.
- Note however that the column MUST "come from" the table specified in the table argument.
- Also note that this Row Context only exists within the evaluation of the iterator function itself (FILTER, SUMX, etc.) and does NOT exist elsewhere in the measure formula.

Need Training? Advice? Or Help with a Project? Contact Us: Simple@PowerPivotPro.com

# powerpivot(pro)